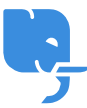

[Knowledgebase](https://help.scicube.com/kb) > [Technical](https://help.scicube.com/kb/technical) > [Email](https://help.scicube.com/kb/email-1) > [Outlook 365 / Outlook 2016/2019](https://help.scicube.com/kb/articles/outlook-365-outlook-20162019) [修正電郵設定方法](https://help.scicube.com/kb/articles/outlook-365-outlook-20162019)

## Outlook 365 / Outlook 2016/2019 修正電郵設定方法

scicube602 - 2024-04-27 - [Email](https://help.scicube.com/kb/email-1)

1) 按左上方"檔案"  $\pmb{\times}$ 2) 按"帳戶設定" --> "管理設定檔"  $\pmb{\times}$ 3) 按"電子郵件帳戶"  $\pmb{\times}$ 

4) Double Click 需要修正的電郵戶口

 $\pmb{\times}$